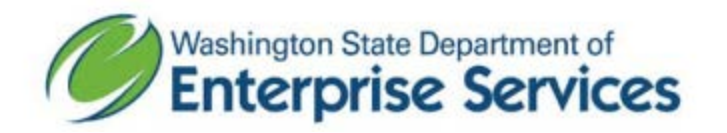

## **Instructions on how to view and export DES Master Contract sales**

The [master contract sales data](https://data.wa.gov/Procurements-and-Contracts/Master-Contract-Sales-Data-by-Customer-Contract-Ve/n8q6-4twj/data) displayed on data.wa.gov indicates when the last update occurred. The master contract sales data is reported information from vendors who are on contract. To view the data, select "Explore Data" then "View Data." The next page will display the data.

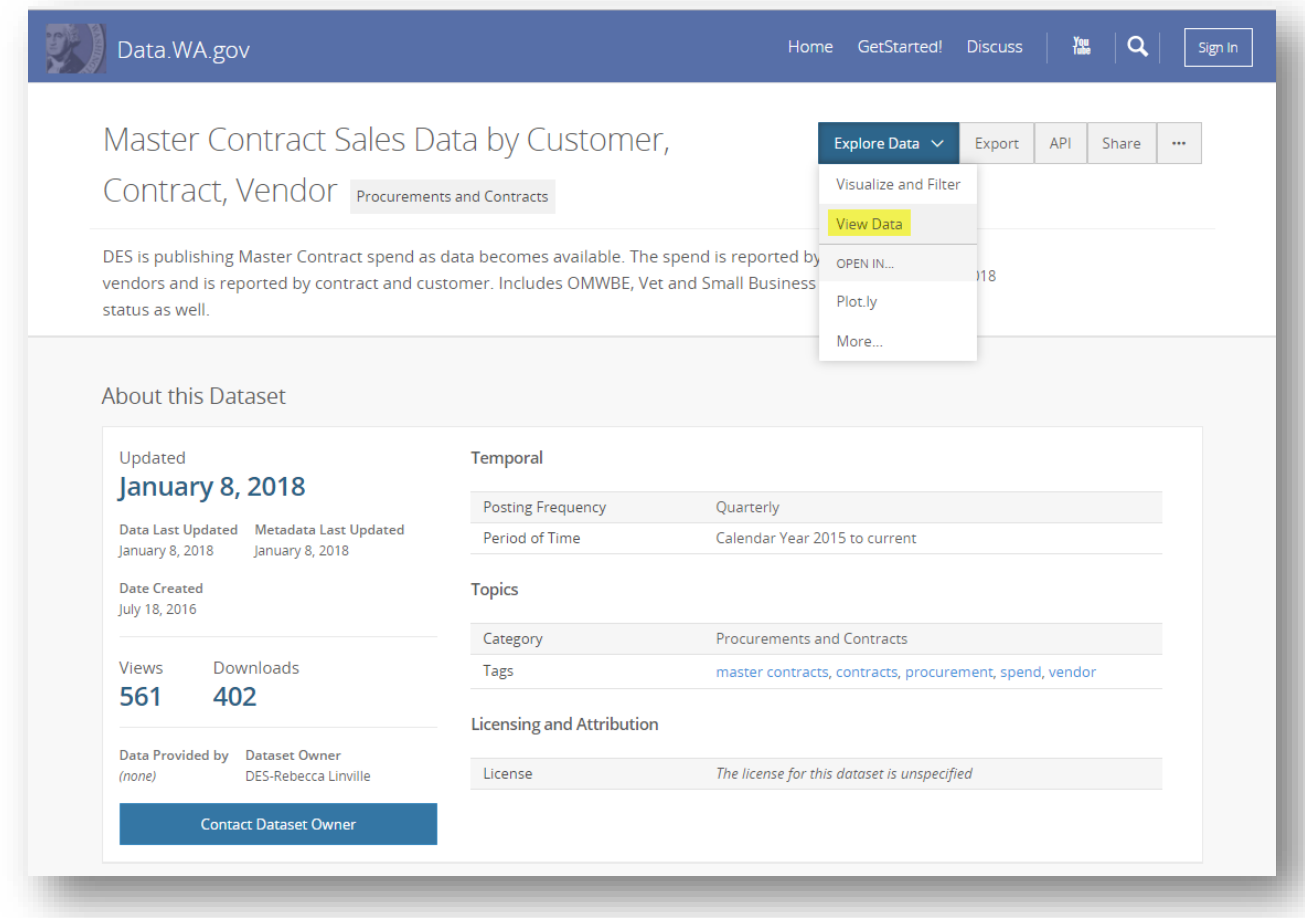

If you are a customer looking for your entities spend, the best way to find your data is to export the information.

To export the data, select "Export" then select the file type (CSV for Excel).

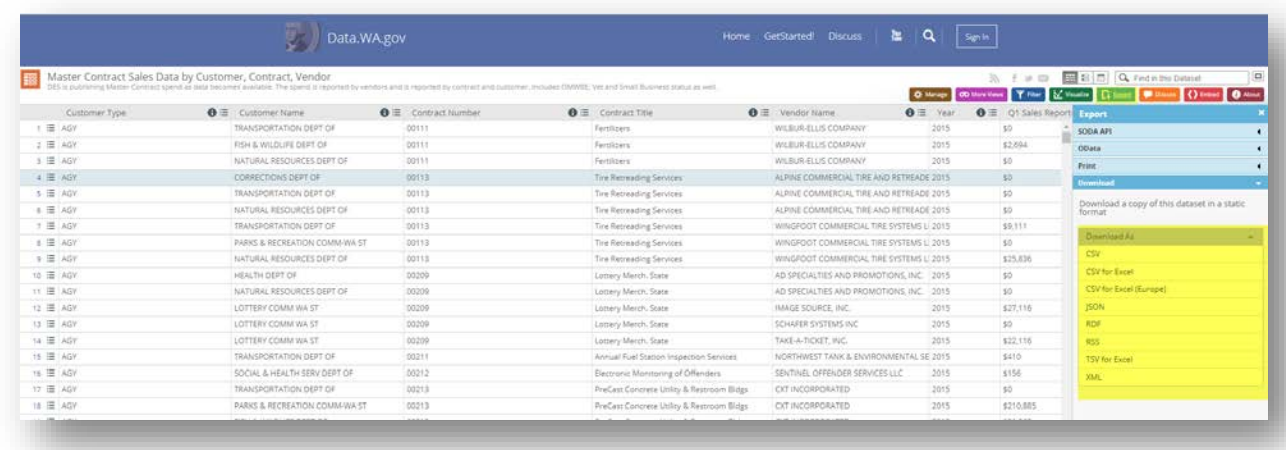

Open the Excel file and apply filters to the column headers.

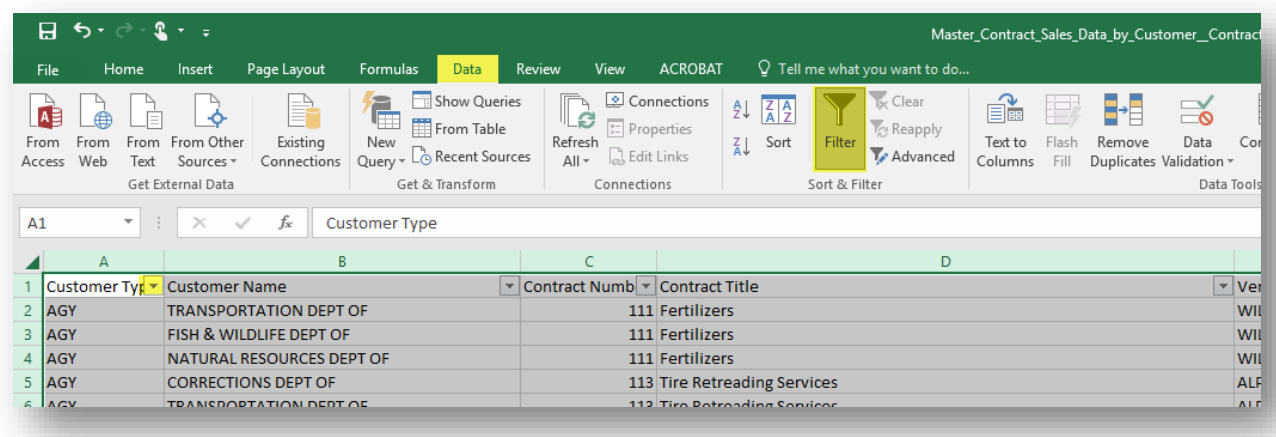

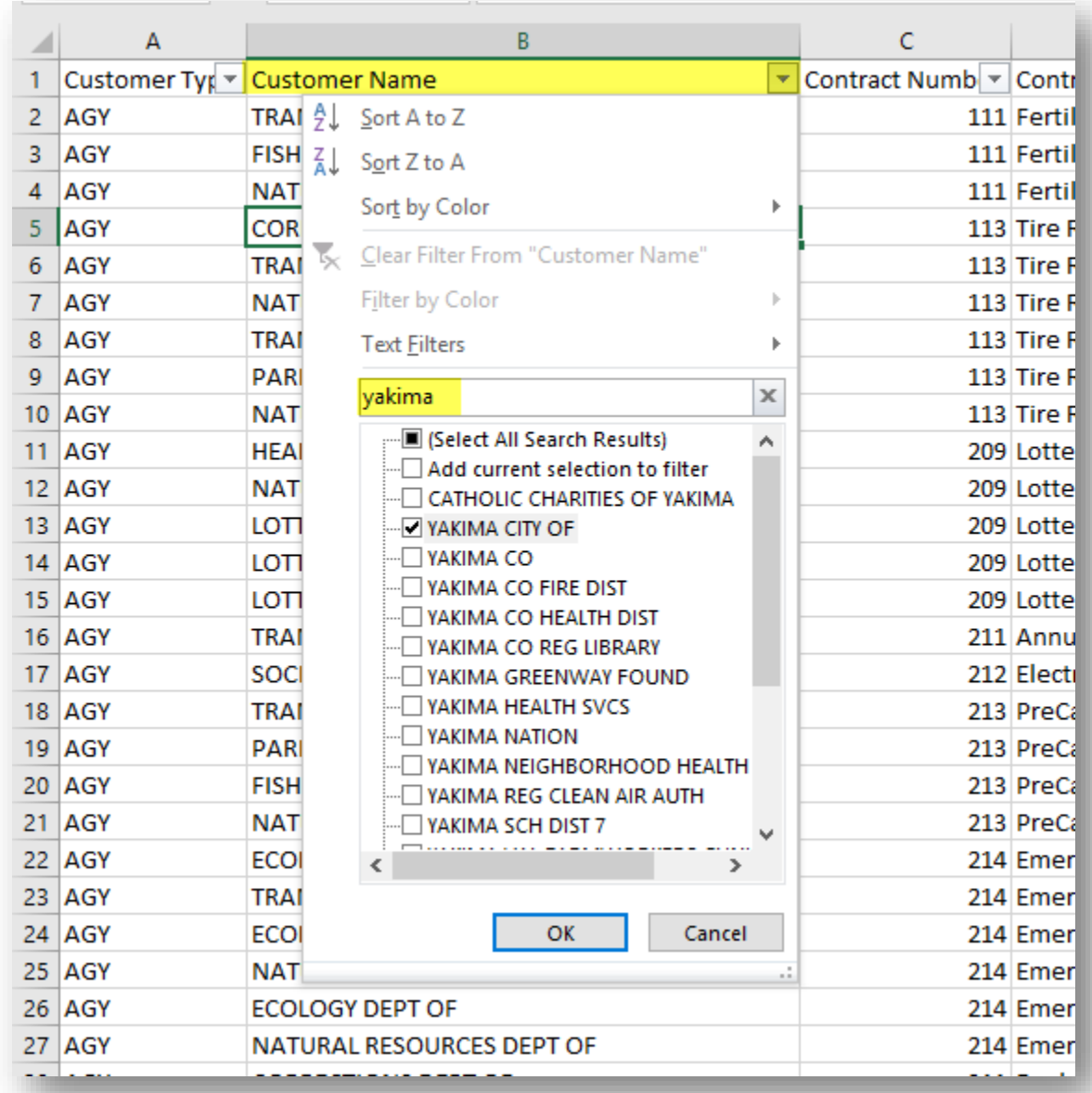

Click on the drop down filter for the "Customer Name" column and type in the entity name. Select the option that best fits your search.

The data is now filtered to show sales by the contract and vendor for the entity selected. The data is broken down by calendar quarters and includes whether the vendor on contract is Veteran owned, Small Business or Minority/Woman Owned Business (OMWBE).

If you have any questions, please email [CPRManalytics@des.wa.gov](mailto:CPRManalytics@des.wa.gov) or call (360) 407-2214.